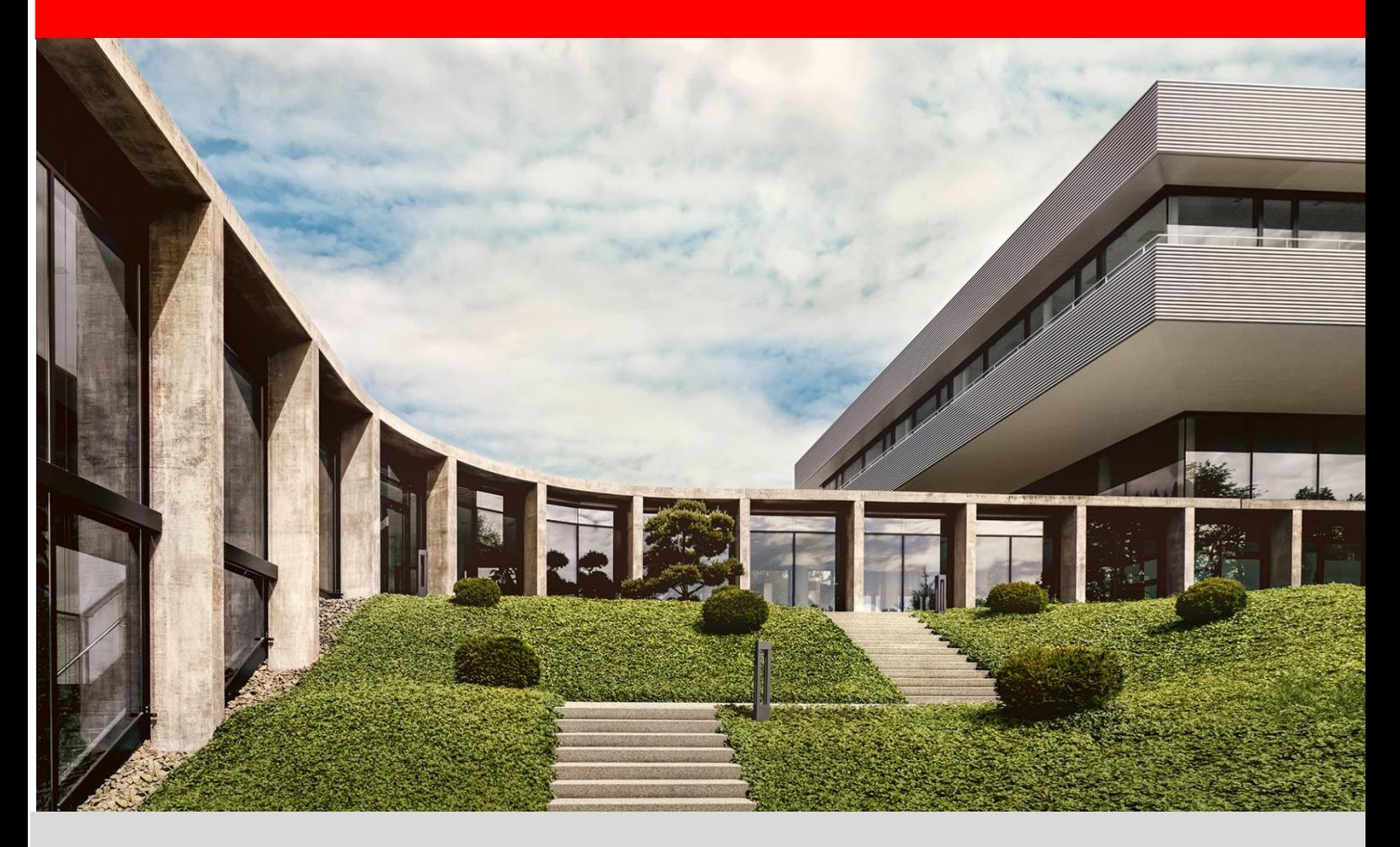

# **fischer Digital Platform fischer Italia**

**Manuale Utente – Portale Fornitore**

Versione 1.1 –08/02/2023

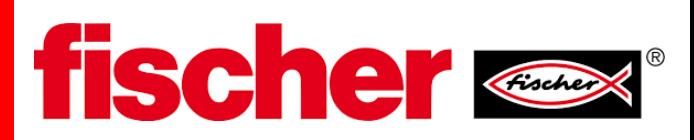

## **1. Prerequisiti**

Il prerequisito è che sia stato completato il processo di registrazione al portale fornitori. (per registrarsi fare riferimento al documenti " **Registrazione Passo Passo**" disponibile nella sezione download alla pagina<https://www.fischer.it/it-it/azienda/cooperazione> Attenzione: Verificare che le email che arrivano dal portale [\(no-reply@app11.jaggaer.com\)](mailto:no-reply@app11.jaggaer.com) non siano classificate come spam o posta indesiderata.

## **2. Accesso al Portale**

Tramite un qualsiasi browser, collegarsi alla pagina web <https://app11.jaggaer.com/login.php> Tale pagina è raggiungibile anche dal sito web di fischer italia [\(www.fischer.it\)](http://www.fischer.it/) sezione "Chi siamo" cliccando su "Azienda" e successivamente nel box dedicato ai fornitori (vedi sotto)

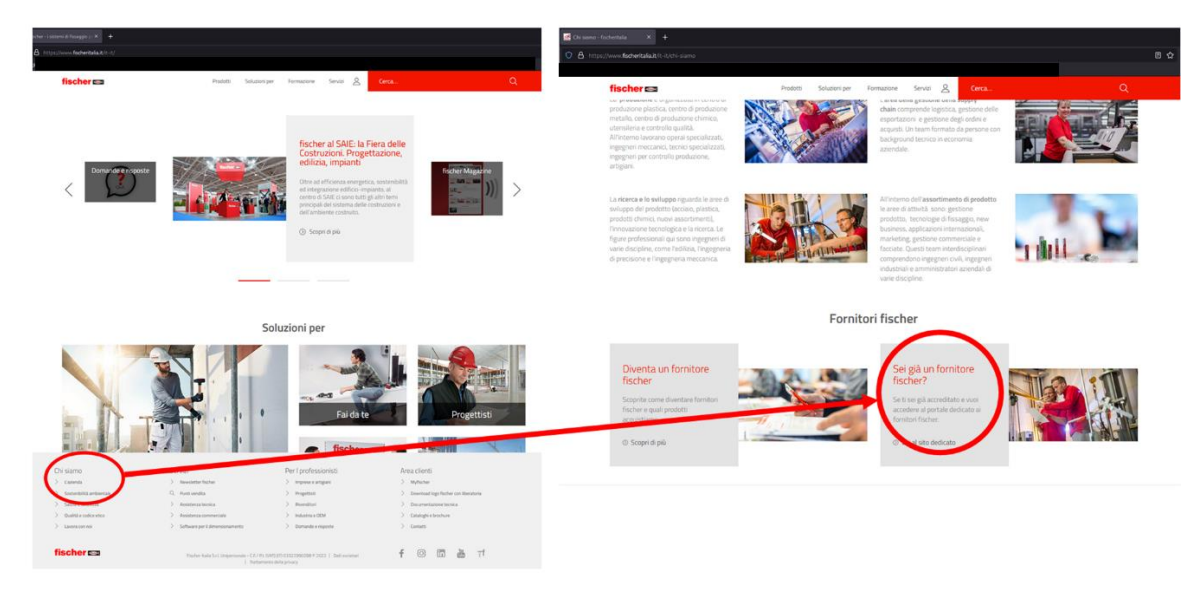

Vi apparirà la seguente pagina dove inserire le Vs credenziali (username e password) che avete creato in fase di registrazione. Per accedere, cliccare su "**Login**"

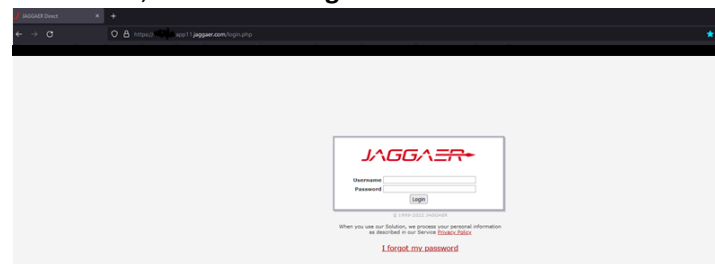

#### **Cosa fare se?**

Se non vi ricordate il vostro username → potete chiedere al vs buyer di riferimento lo username.

Se non vi ricordate la password → cliccare su "**I forgot my password**" . Il sistema vi indirizzerà su una pagina web dove dovrete inserire nel seguente form il vostro username, indirizzo mail e cliccare sul bottone "**Password request**"→ riceverete una email con una password nuova e temporanea.

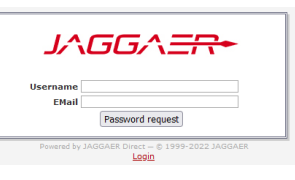

Dopo aver inserito le vostre credenziali, cliccare sul logo fischer

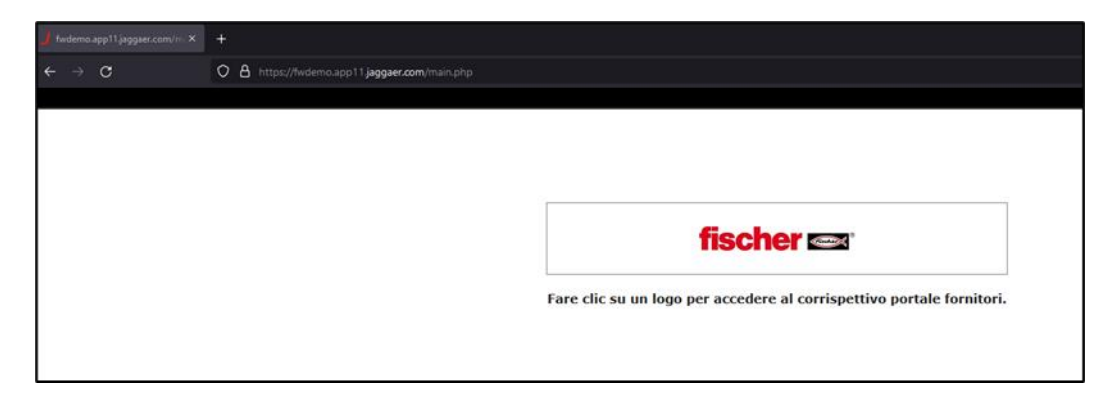

e vi apparirà la pagina iniziale del portale fornitori

## **3. Interfaccia Portale Fornitori**

La pagina Home presenta una sezione a sinistra che si può espandere (usando la freccia posta a sinistra in fondo alla pagina) da cui poter accedere alle varie funzionalità:

- A. Dati anagrafici del fornitore
- B. Richieste d'offerta
- C. SCM (supply chain management) = Conferme Ordini
- D. Amministrazione portale
- E. Parametrizzazione Utente

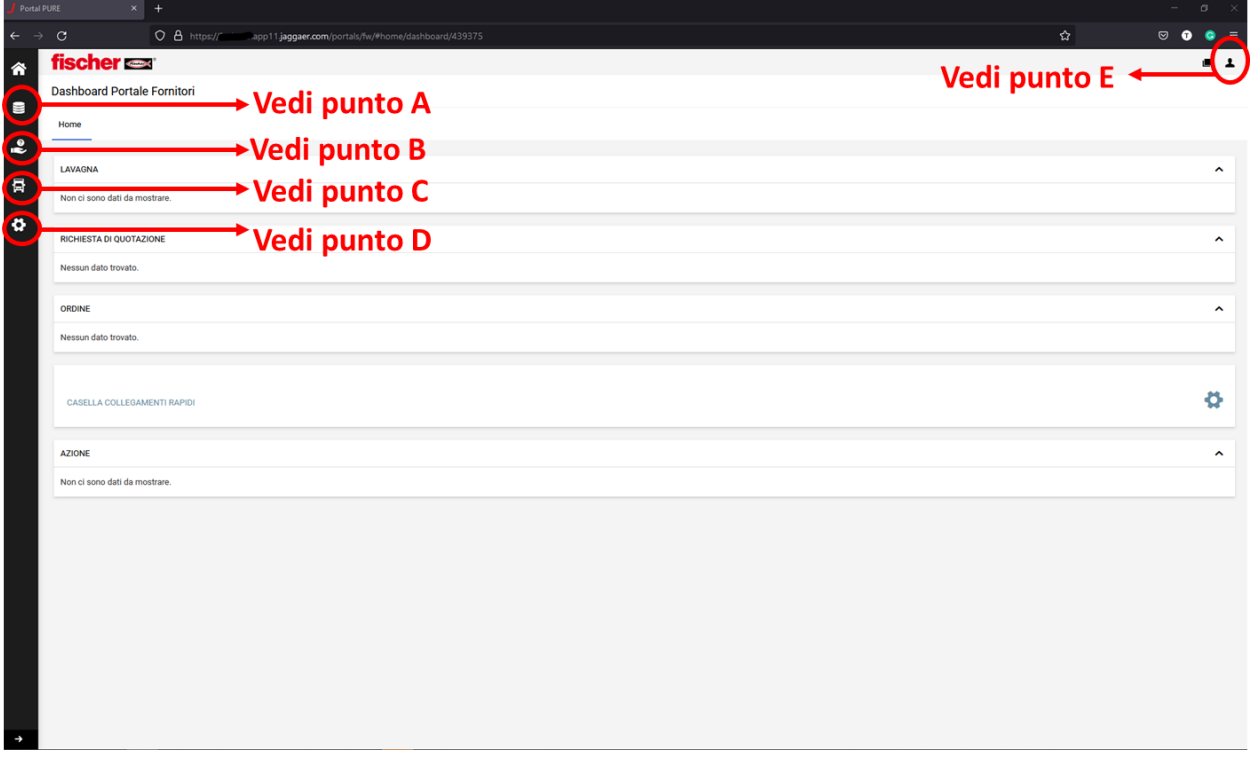

### **A. Dati anagrafici del fornitore**

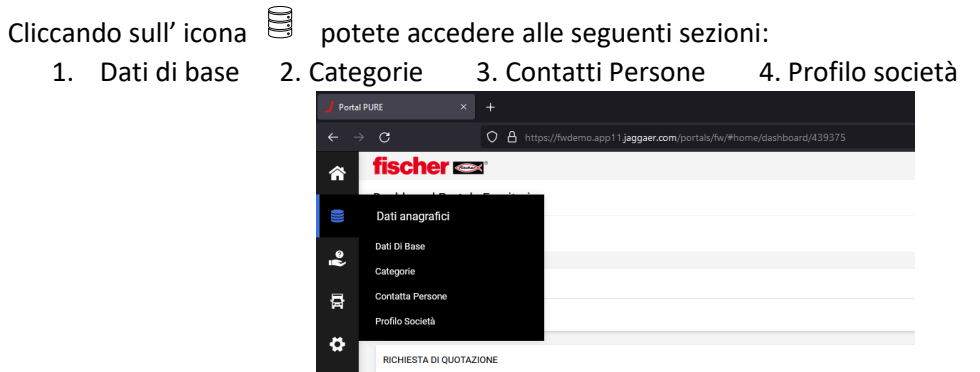

#### **A.1 Dati di base**

Sono i dati di base del fornitore inseriti in fase di creazione del profilo (fase profilo generico). Potete eventualmente modificarli e salvarli.

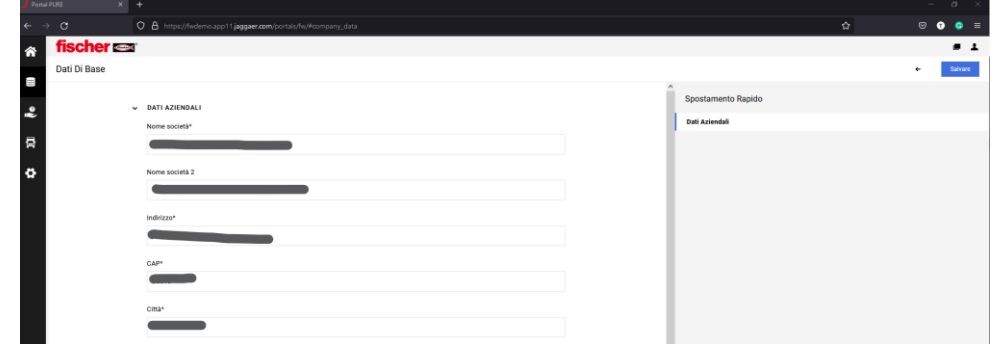

i campi contrassegnati con \* sono obbligatori

#### **A.2 Categorie**

Sono le categorie prodotto che fornite a fischer italia o per le quali vi proponete come fornitori anche se non le avete mai fornite. Potete eventualmente modificarli e salvarli.

**Nota:** più è precisa la classificazione maggiore è la probabilità di essere contattato quando fischer italia deve acquistare un nuovo prodotto

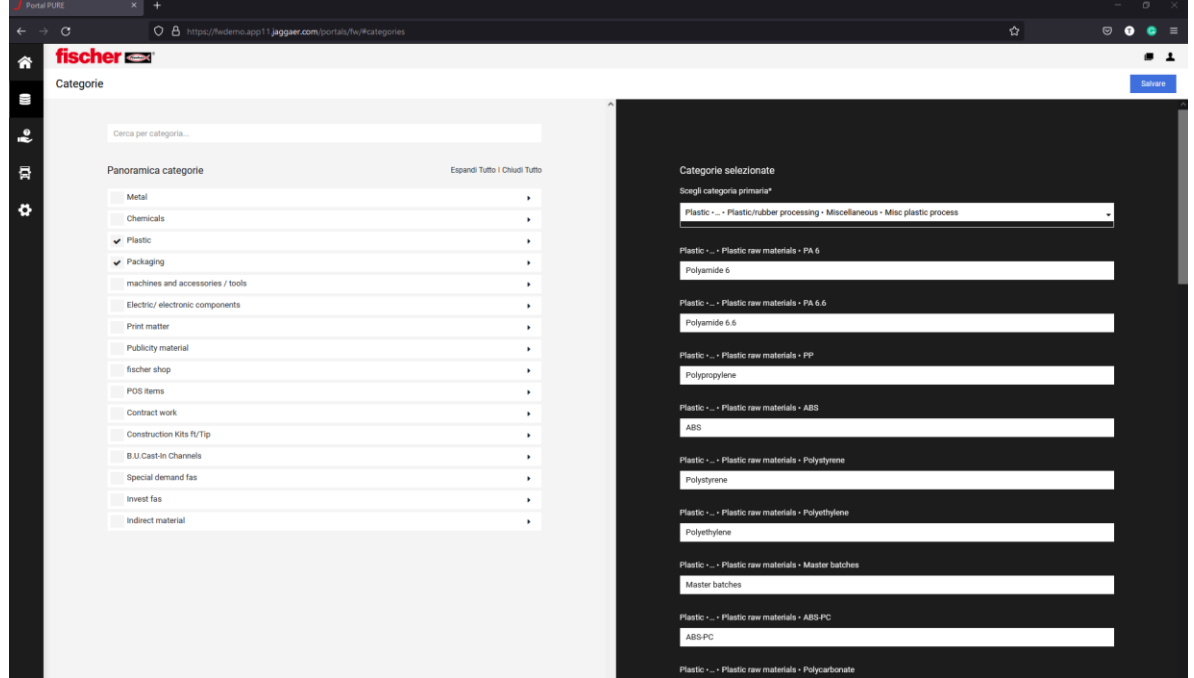

#### **A.3 Contatti Persone**

Sono gli utenti che possono accedere al portale ed il loro Ruolo.

In Jaggaer con "ruolo" si intende quali permessi/funzioni abilitare ai vari utenti. I permessi che potete assegnare ai vari utenti sono:

- **Standard**
- $RFA \rightarrow$  permesso a compilare le richieste d'offerta
- Orders  $\rightarrow$  permesso a confermare date consegna e quantità degli ordini di acquisto ricevuti
- Company Data  $\rightarrow$  permesso a compilare le richieste
- Admin  $\rightarrow$  permesso di creare e modificare utenti

**NOTA:** In accordo con la legge sulla Privacy non è possibile per fischer italia cancellare o resettare eventuali utenti del fornitore non più attivi (es. un dipendente che accedeva al portale e che non lavora più all'interno dell'organizzazione del fornitore). Nel caso in cui non si dispongono delle credenziali dell'utente non si riesce più ad accedere al portale. Pertanto, si consiglia di creare più utenti al fine di garantire la continuità del servizio di cui due con i permessi di Amministratore.

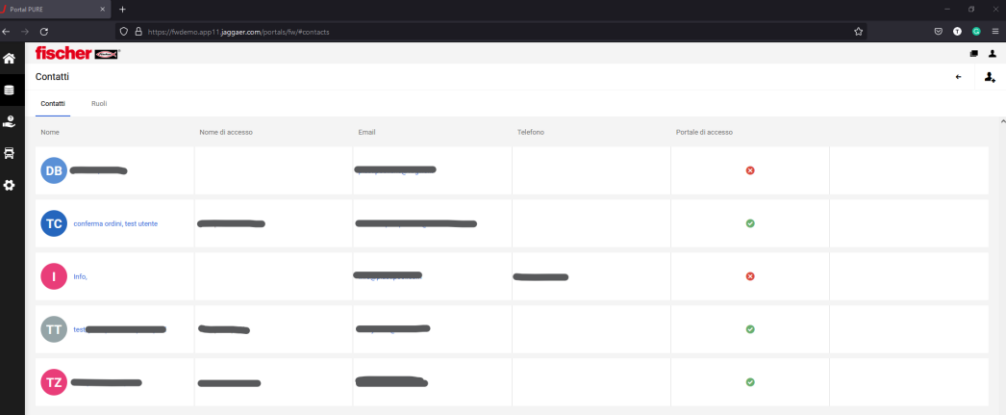

Per Creare un nuovo Utente cliccare sull'icona + come indicato

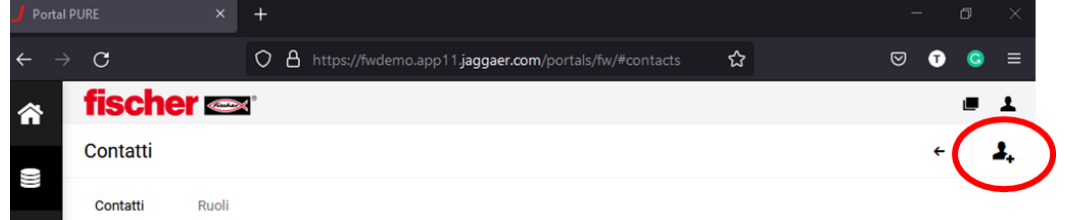

e compilare i campi. (i campi contrassegnati con \* sono obbligatori)

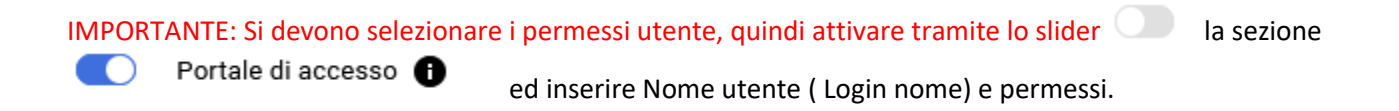

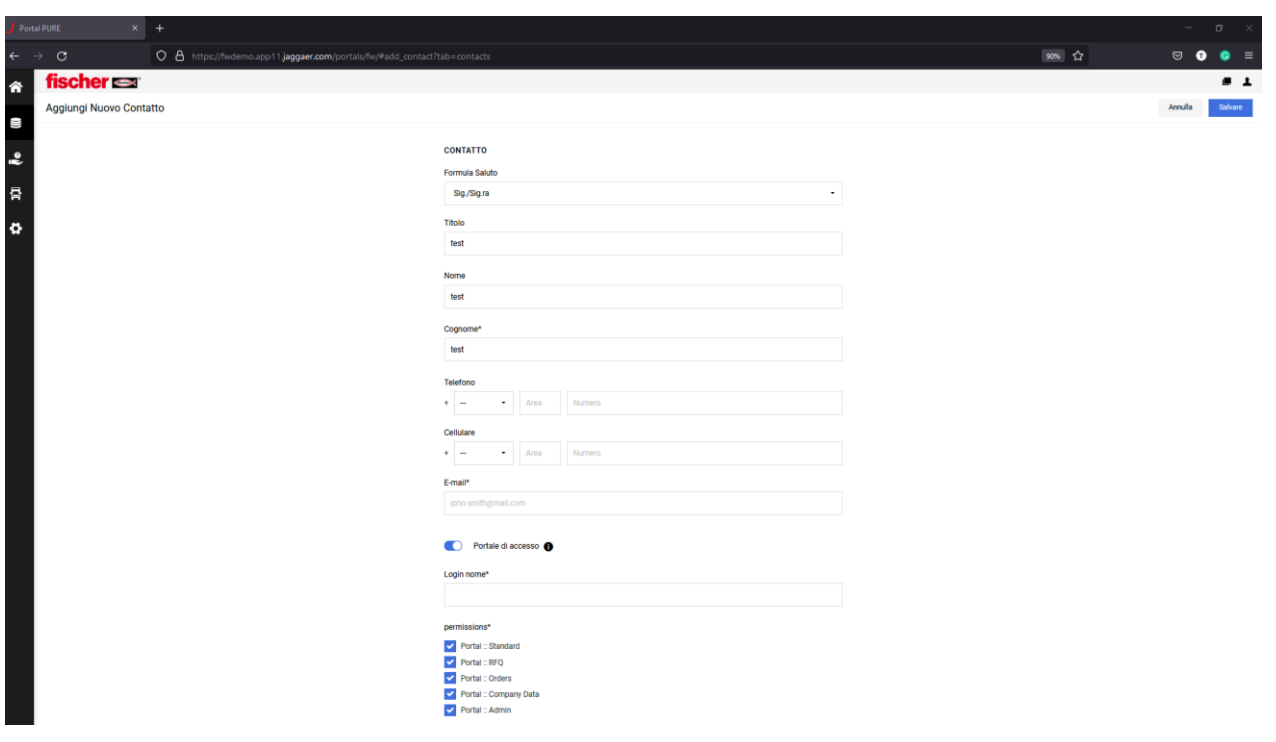

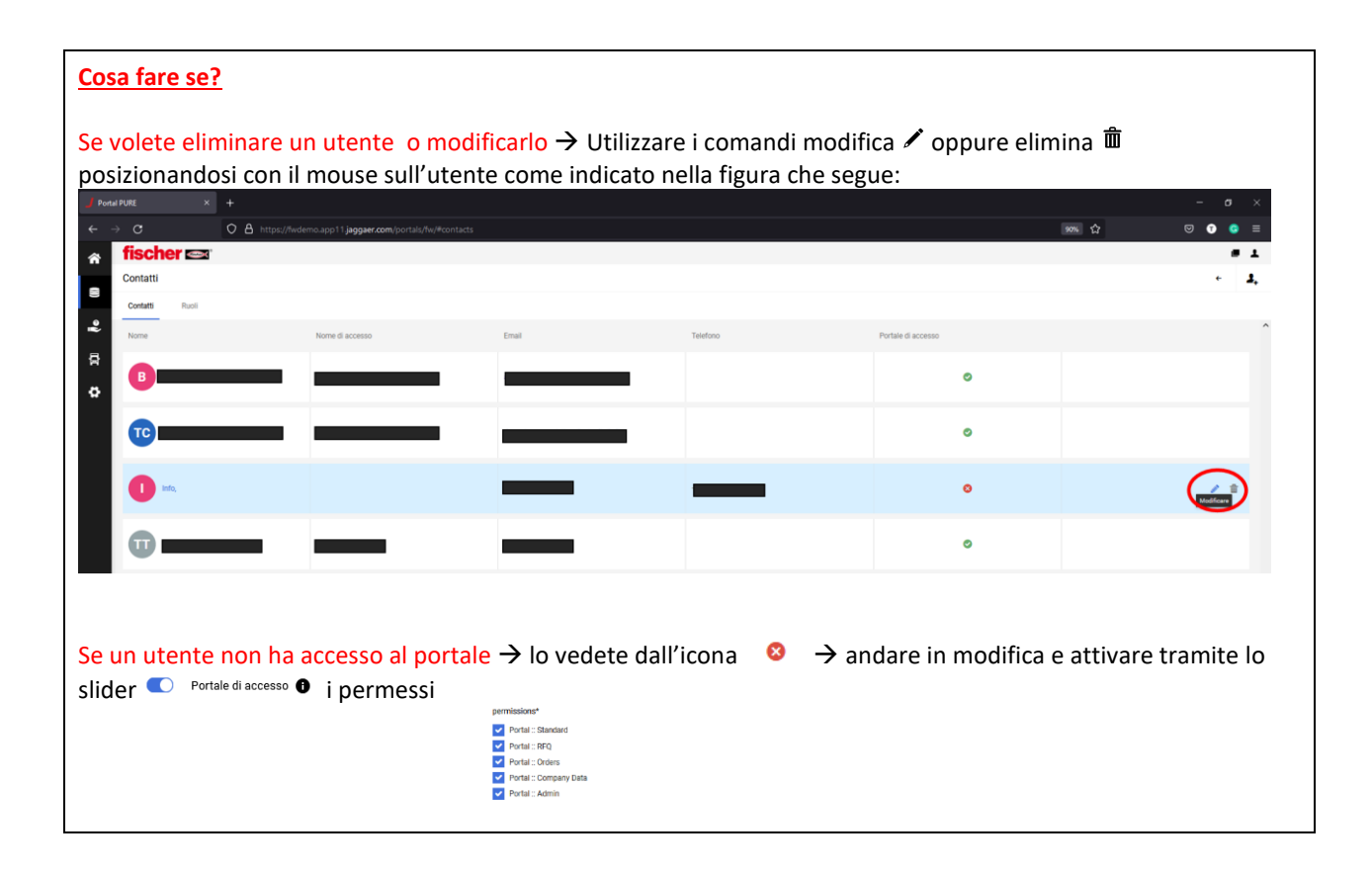

#### **A.4 Profilo società**

Sono i dati di dettaglio del fornitore inseriti in fase di creazione del profilo (fase profilo di dettaglio). Potete eventualmente modificarli e salvarli.

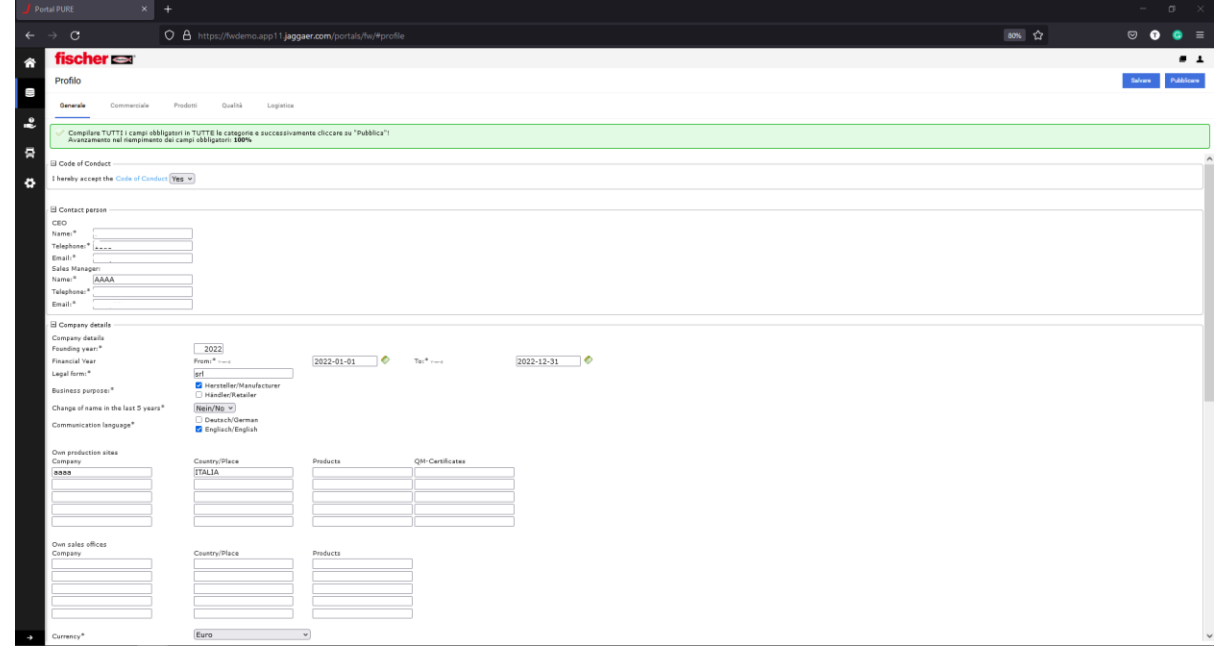

i campi contrassegnati con \* sono obbligatori

## **B. Richieste d'offerta**

Per questa sezione vedi il "**Manuale Gestione Quotazioni RFQ**" disponibile nella sezione download alla pagina<https://www.fischer.it/it-it/azienda/cooperazione>

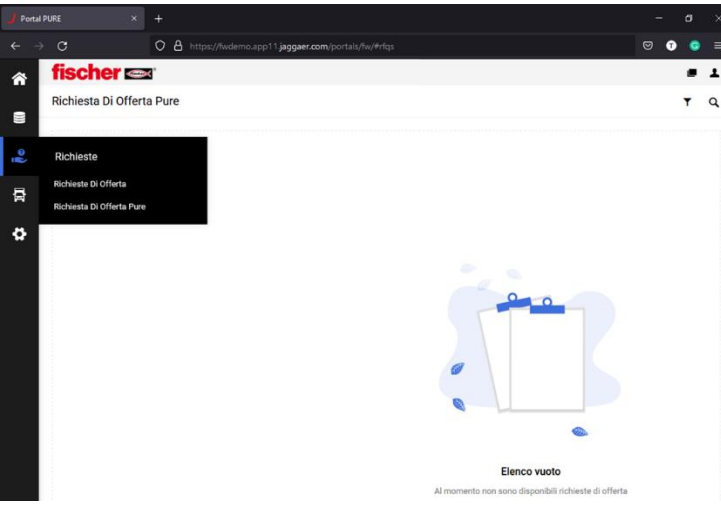

## **C. SCM (supply chain management) = Conferme Ordini**

Per questa sezione vedi il "**Manuale Gestione Conferme Ordini**" disponibile nella sezione download alla pagina<https://www.fischer.it/it-it/azienda/cooperazione>

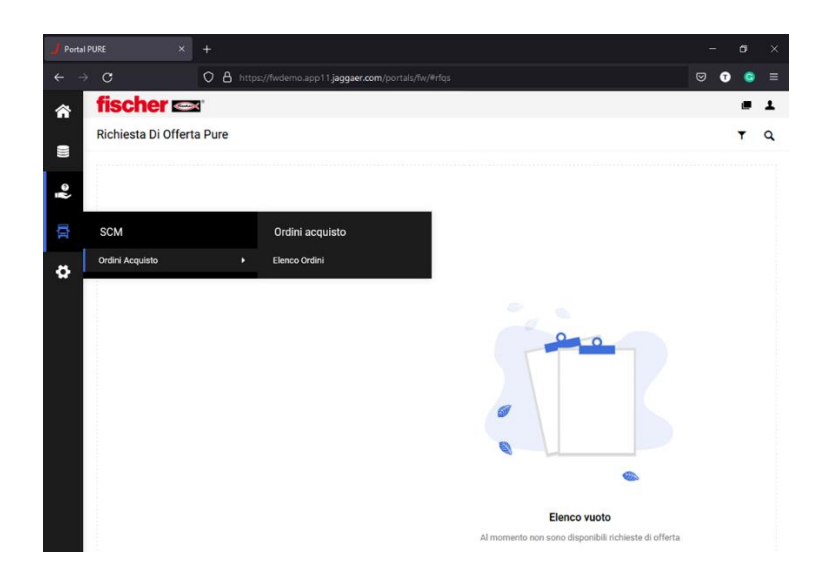

## **D. Amministrazione portale**

Potete in questa sezione vedere tutti gli utenti registrati, modificarli (vedi anche sezione A.3) ed aggiungere nuovi utenti.

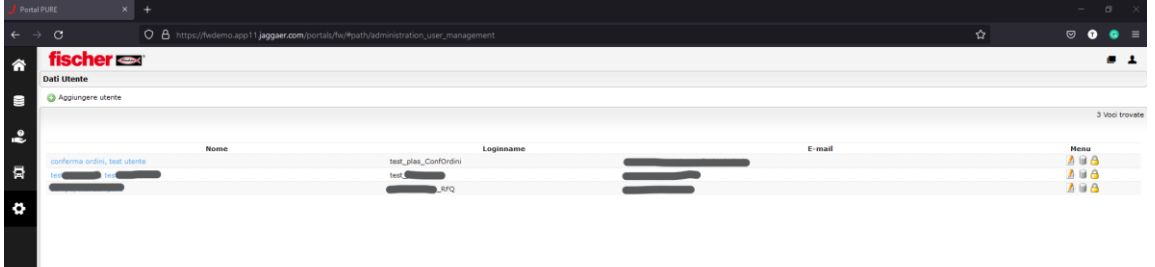

## **E. Parametrizzazione Utente**

cliccando sull'icona **e** potete:

- 1. Modificare le Impostazioni Utente
- 2. Modificare la Vostra Password
- 3. Visualizzare Informativa Privacy

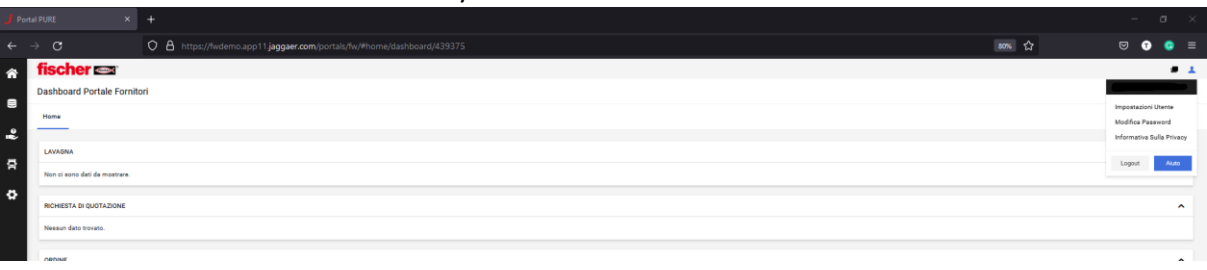